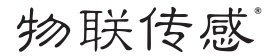

# 窗帘控制器

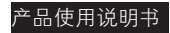

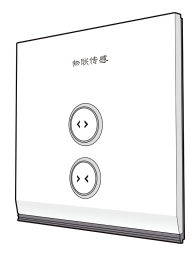

序

本手册版权归南京物联传感技术有限公司所有,翻版必究。

物联传感是南京物联传感技术有限公司的注册商标。 未经书面许可,任何个人及企业不得复制本手册的全部或部分内容, 不得使用上述商标。

© 南京物联传感技术有限公司,2015 出版号:2015-0728.V03

产品特点

- 支持新一代IEEE 802.15.4 ZigBee/SmartRoom无线技术。
- 通过各类移动智能终端, 无线控制自动窗帘的开与关。
- 可与场景开关等设备联动,触发相应场景功能。

## 功能图示

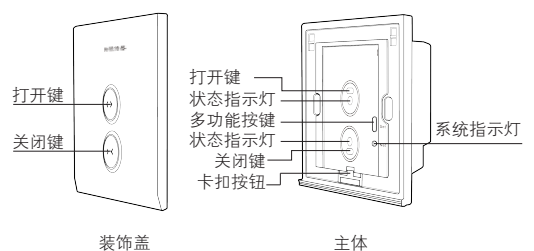

安装图示

1、 按图示连接窗帘控制器电源、自动窗帘电机。

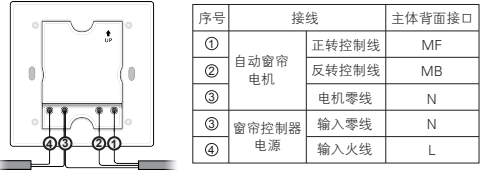

注意:安装前请先确认电源已关闭!电工作业危险,非专业人士不得 擅自操作!请将电机零线与输入零线共同接入主体背面N接口!

2、 按下卡扣按钮, 取下装饰盖, 用两颗螺丝, 将本产品主体固定 在墙面暗盒内,安装方法与普通墙面开关安装方法相似。

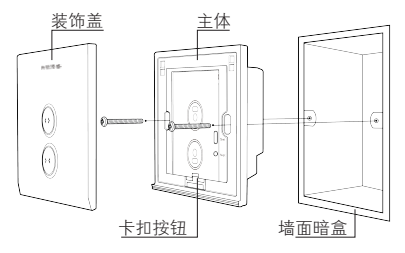

3、卡上装饰盖,安装完成(卡上装饰盖前,请先进行联网设 置)。

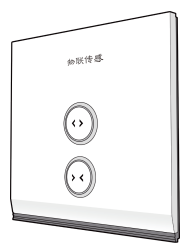

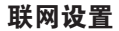

### 1、使用场景

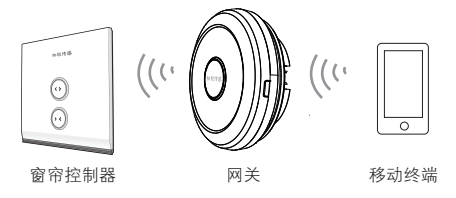

注:请确认无线网关(需另外购买)网络正常工作; 请确认本产品处于通电状态,且处于无线网关的有效通信距离内。

#### 2、加网设置

快击【多功能按键】4次,单次快击时间不超过1秒,申请加入网络。 成功加入网络后,【系统指示灯】长亮2秒后熄灭。

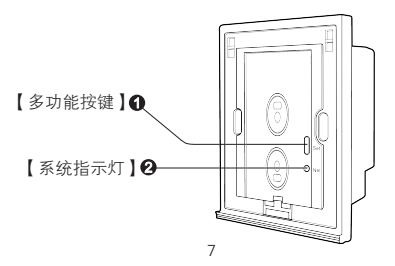

3、退网设置

长按【多功能按键】10s后,退出ZigBee网络,【系统指示灯】闪 烁4次后熄灭,同时本产品恢复为出厂设置。

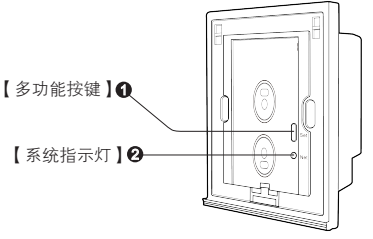

### 软件下载

下载方式一:

请扫描本产品包装盒上的二维码,下载最新版本的软件客户端。 下载方式二:

官网软件下载地址:http://www.wulian.cc/service.shtml

温馨提示:初次使用时,请先安装APP客户端,并仔细阅读产品说 明书: 请时常关注我司资讯, 以便及时更新。

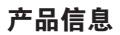

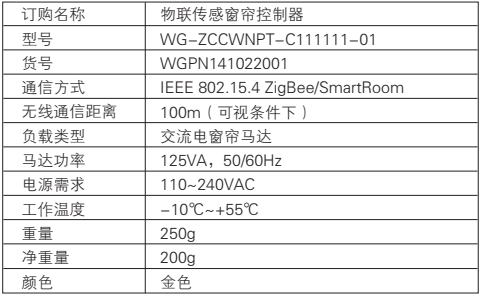

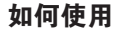

1. 单击【打开键】,自动窗帘打开,再次单击【打开键】为停止。 单击【关闭键】,自动窗帘关闭,再次单击【关闭键】为停止。

2. 通过各类移动智能终端操作。

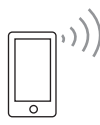

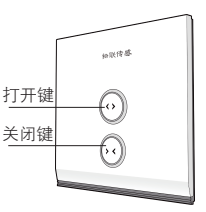

#### 南京市雨花台区凤集大道15号创业创新城-北柚11栋 邮编:210039 服务热线:400-928-9228 www.wulian.cc